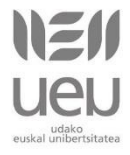

# **Ongi etorri UEUko ikasgela birtualera!**

Ikastaroak aurrera eramateko, UEUk **Moodle** [\(http://moodle.org/\)](http://moodle.org/) irakaskuntzaplataforma batean oinarrituta dagoen **ikasgela birtuala** erabiltzen du: [http://www.ueu.eus/ikasgela-birtuala/.](http://www.ueu.eus/ikasgela-birtuala/)

Moodle, GPL lizentzian (Lizentzia Publiko Orokorra) oinarritzen den ikasketarako kudeaketa-sistema da. Plataforma honen bitartez, ikastaroko **informazio, eduki eta jarduera** guztiak eskura izango dituzu, eta **komunikatzeko** bestelako **tresnak** ere bai (foroak eta egunkaria adibidez). Tresna horiek ikasleen arteko elkarrekintza zein ikasle-irakasle komunikazioa erraztuko dute.

UEUren ikastaroek beti alde **teorikoa eta praktikoa** uztartzen dituzte, ikaskuntza-prozesuari eta **gaitasunei garrantzia** handia eskainiz. Horregatik, ikastaroa bideratzearen arduraduna irakaslea izango den arren, zure **parte-hartzea funtsezkoa** izango da.

Ikaslea da UEUren **ikasgela** birtualaren benetako **protagonista** eta, horregatik, ikastaroak ikaskuntza-prozesu autonomoa eta esanguratsua bultzatuko du. Ondorioz, zu izango zara, interakzioa eta komunikazioa ardatz izanda, zure ezagutzak eraikitzearen arduradun. Hala ere, gogoan izan, momentu oro irakasleen eta UEUko arduradunen lankidetza eta laguntza izango duzula, sortzen zaizkizun zalantzei eta zailtasunei aurre egiteko.

# **Ikasgela birtualaren antolamendu orokorra**

Bi dira dokumentu honen helburu nagusiak:

- UEUren ikasgela birtualaren antolamendu orokorra eta bertan aurkituko dituzun bloke eta elementu nagusien ezaugarri nagusiak biltzea.
- Ikasgela birtualaren erabilera erraztea.

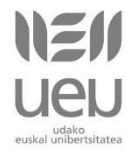

Ikasgela birtuala **lau zatitan banatuta** dago eta horietako bakoitzean hainbat bloke azaltzen dira:

- 1. **Goiko lerroa (horizontala)**: norberaren atala eta profila kudeatzeko.
- 2. **Ezkerreko zutabea:** ikastaroan zehar nabigatzeko mapa eta kudeaketaaukerak.
- 3. **Erdiko zutabea**: ikastaroaren edukia gaitan banatuta.
- 4. **Eskuineko zutabea**: ikastaroaren jarraipen-blokeak (osaketa-egoera, azken berriak, egutegia, datozen ekitaldiak, duela gutxiko aktibitatea, mezuak eta on-line erabiltzaileak).

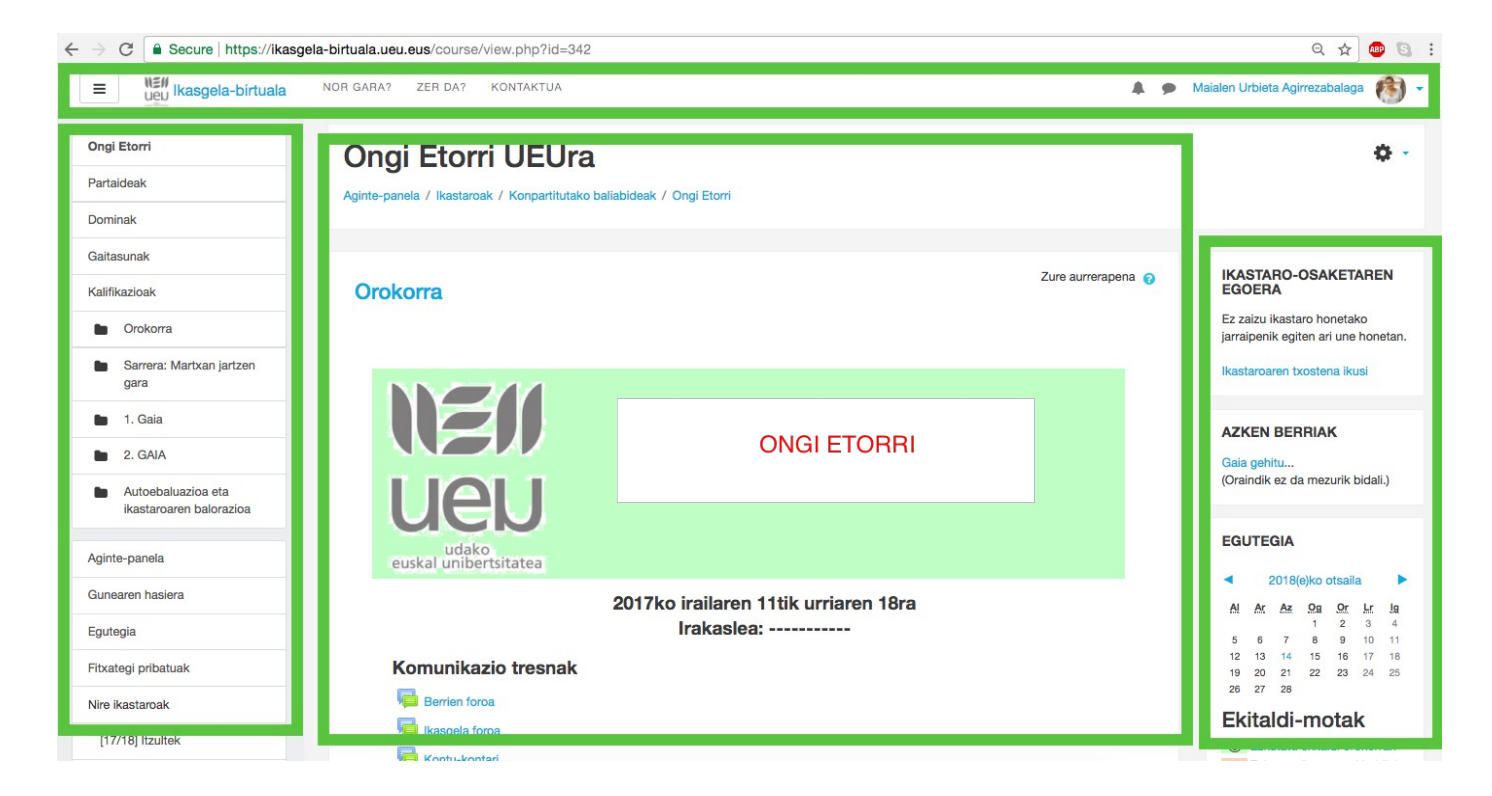

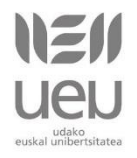

## **1. Goiko lerro horizontalean**

**Aginte-panela**: hasiera-orrira joateko esteka.

<sub>7</sub>, **Profila**: profila gainontzeko erabiltzaileek norberari buruz ikus dezaketen informazioaz osatzen da. Aukera honetan zure profila ikusi eta, baita, zure mezu pribatuak ikusi edota bidali ditzakezu. Garrantzitsua da profila pertsonalizatzea (norberaren argazki eta deskribapen txiki bat jartzea), ikastaroko partaideen arteko harreman eta komunikazioa gertukoa izan dadin.

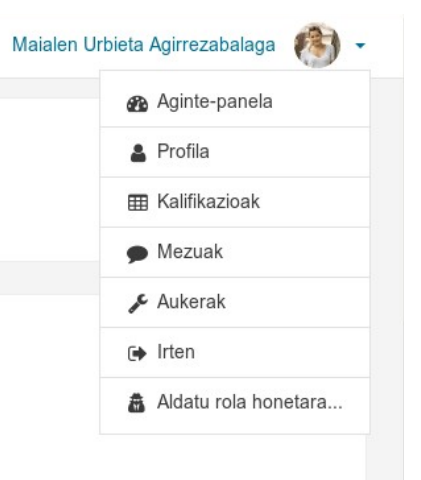

- **Kalifikazioak:** ikastaroko kalifikazio-taula pertsonala.
- **Nire profilaren ezarpenak:** zure profila editatzeko / aldatzeko aukera (deskribapena, argazkia, mezularitza-sistema, helbide elektronikoa eta pasahitza).

ᆪ

## **2.Ezkerreko zutabea**

- **Nire ikastaroak:** matrikulatuta zauden ikastaroen zerrenda (ikastaroan sakatuta, ikastaroaren nabigaziomapa osoa zabaltzen da).
	- o Partaideak: ikastaroko partaide guztien zerrenda eta, euren izenetan sakatuz gero, profilak ikusteko eta harremanetan jartzeko aukera.
	- o Kalifikazioak**:** ikastaroko kalifikazio-taula pertsonala.
	- o Ikastaroko gai eta elementuetara joateko estekak (horien gaienean sakatuta, ikastaroaren edukia erdiko zutabean agertuko da).

## **3. Erdiko zutabea**

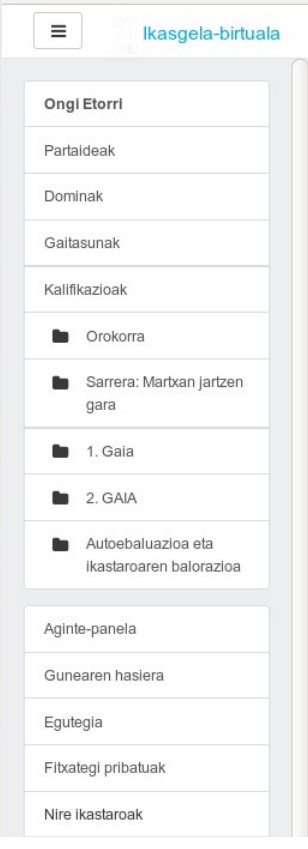

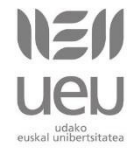

## **Komunikazio-tresnak:**

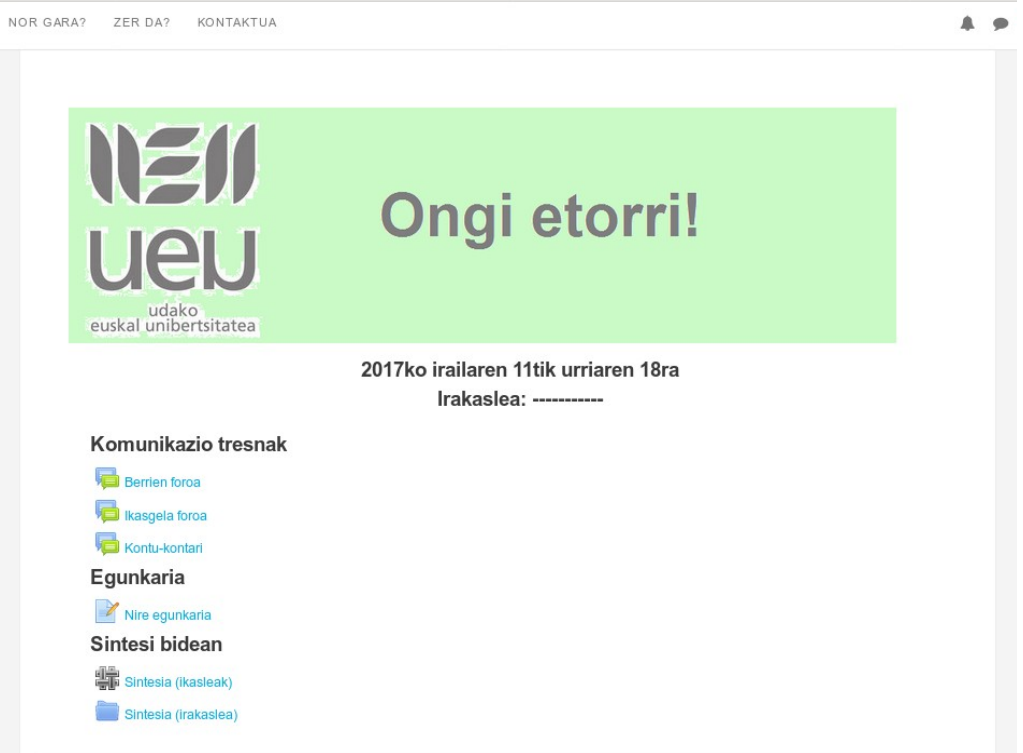

Ikastaroko partaideen arteko komunikazioa bultzatzeko baliabideak dira:

- **Berrien foroa edo Ohar-taula:** ikastaroari buruzko berri orokorrak eta oharrak jakinarazteko foroa. Norabide bakarreko foroa da eta bertan ikastaro arduradunek eta irakasleek soilik idatzi dezakete. Hona bidalitako mezuak derrigorrean jasoko dituzu zure e-postan.
- **Ikasgela foroa:** ikastaroko jarduerak garatzeko eta zalantzak azaltzeko foroa. Bertara bidalitako mezuak nork bere e-postan jasotzea aukerakoa da (besterik adierazi ezean, e-postan jasoko dituzu).
- **Kontu-kontari:** ikastaroko partaideen arteko komunikazio eta harreman informalak aurrera eramateko foroa. Bertara bidalitako mezuak nork bere postakontuetan jasotzea aukerakoa da (besterik adierazi ezean, e-postan jasoko dituzu).

### **Nire egunkaria:**

Hausnarketarako bide izan nahi du egunkariak eta zure ikaskuntza-prozesuaren autoebaluaziorako lagungarri. Bertan ikastaroan zehar ikasitakoa, ikasitakoaren

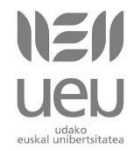

erabilgarritasuna, izandako zailtasunak, sortu zaizkizun kezkak... jaso beharko dituzu. Era beran, egunkaria ikaslea eta irakaslearen arteko komunikazio-bide bat da, beraz, egunkariaren bidez zure egoera eta sentipenak irakasleekin konpartitu ditzakezu.

### **Sintesia:**

Sintesiari esker, ikastaroak aurrera egin ahala, ondorioak edo ideia nagusiak laburbiltzeko modua duzu. Bertan gaiez gai lantzen den edukiaren sintesia jaso beharko duzu.

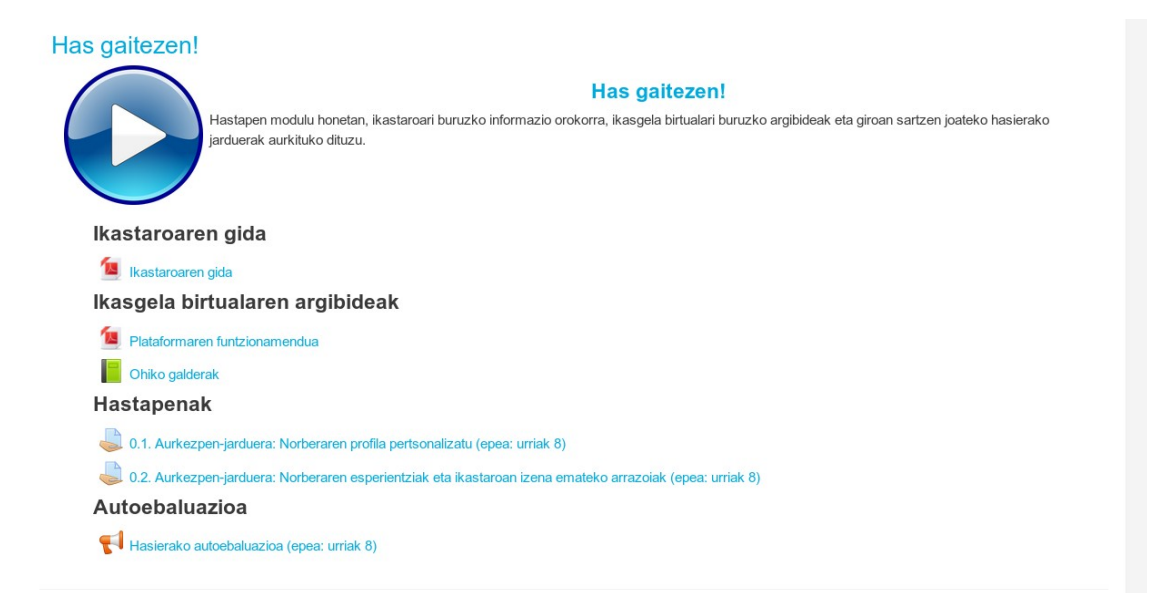

## **Has gaitezen!**

- **Ikastaroaren gida:** ikastaroaren gaineko informazio garrantzitsuena jasotzen duen dokumentua (ikastaroaren helburuak eta edukiak, lan-egutegia, ...).
- **Ikasgela birtualaren argibideak:** ikasgela birtualaren antolamendu orokorra eta ohiko ekintzen inguruko argibideak.
- **Hastapen-ariketak:** ikastaroko partaideen artean gure burua ezagutzera emateko aurkezpen-ariketak.

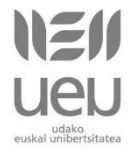

 **Hasierako autoebaluazioa:** ikastaroa hasi aurretik ikastaroan zehar landuko diren gaiak noraino ezagutzen dituzun hausnartzeko aukera eskaintzen duen galdetegia. Galdetegi bera ikastaroaren amaieran errepikatuko da, ikastaroa osatu ondoren lortutako gaitasunen inguruan hausnartzeko. Autoebaluazioa norberaren ikasketa-prozesua baloratzeko lagungarria da.

### **Ikastaroaren gaiak:**

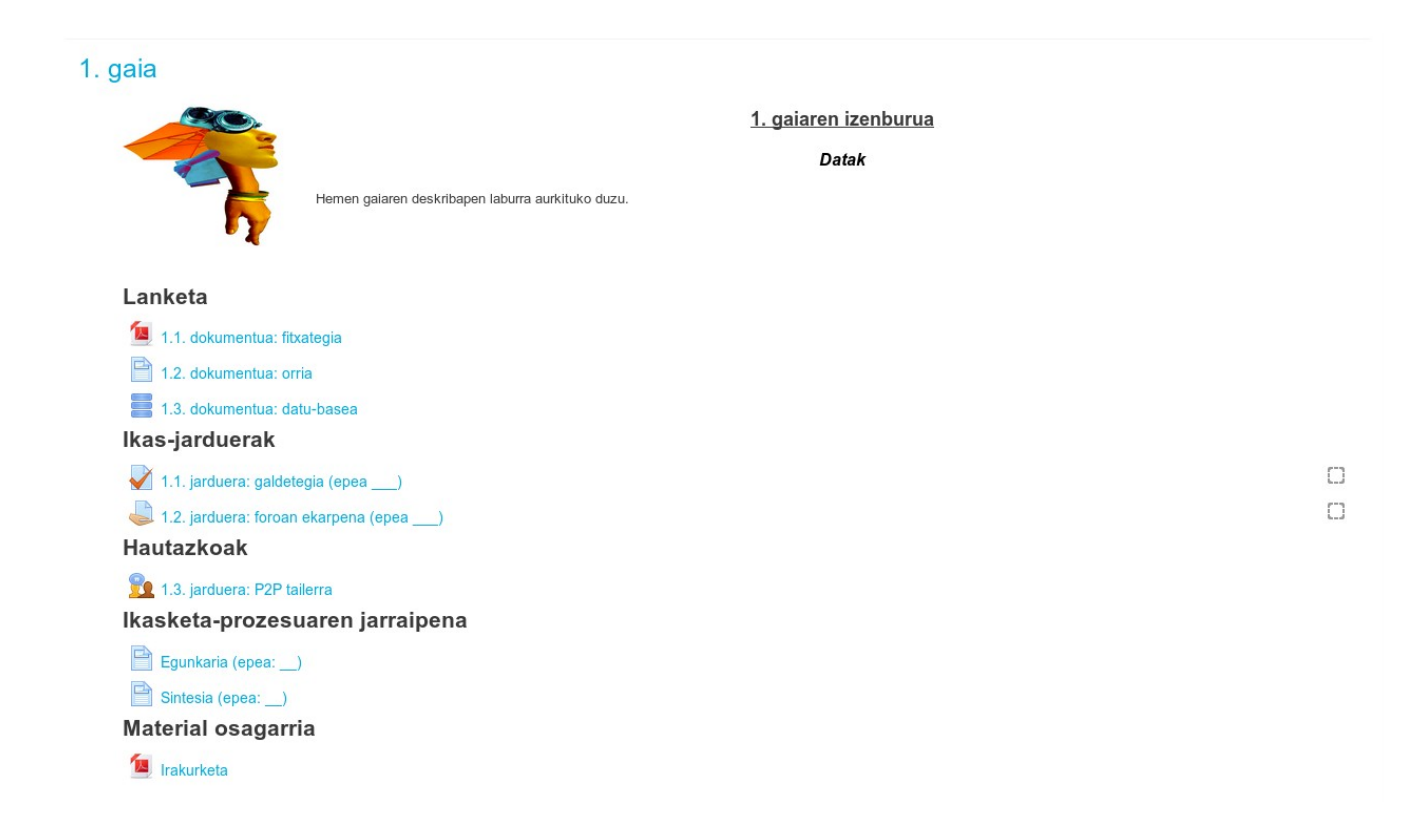

Ikastaroaren edukia gaietan banatuko da. Gai bakoitzean klik eginez, dagokion hasiera-datatik aurrera, gaia lantzeko dokumentazioa eta ariketak eskuragarri egongo dira.

- **Lanketa:** gaia lantzeko beharrezko dokumentazioa eta, batzuetan, gaian sakontzeko material osagarria.
- **Ikas-jarduerak:** gaia lantzeko proposatzen diren ariketak. Ariketa bakoitzaren zeregina eta hori gauzatzeko jarraibideak bertan zehaztuko dira.
- **Ikasketa-prozesuaren jarraipena:** norberaren ikasketa-prozesuaren inguruko hausnarketa eta egunkaria osatzeko galderak.
- **Material osagarria:** gaian sakontzeko erabilgarria den materiala.

## **Ikastaroaren balorazioa:**

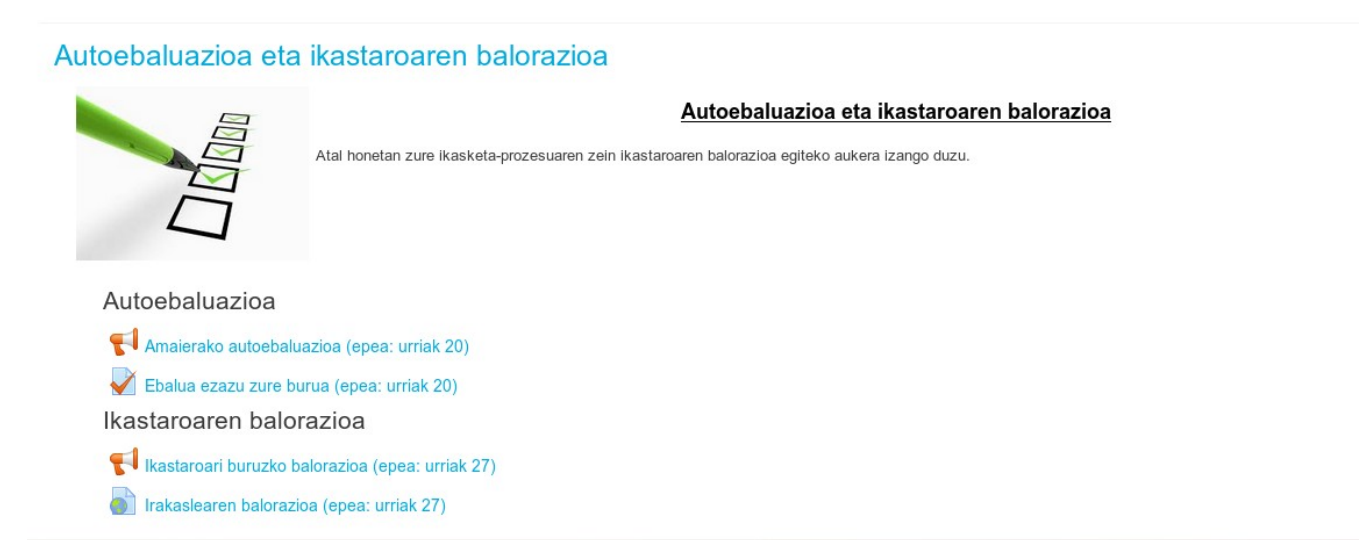

- **Amaierako autoebaluazioa:** hasierako autoebaluazioaren kopia bat, ikastaroa osatu ondoren lortutako gaitasunen inguruan hausnartzeko. Autoebaluazioa ikasketa-prozesua baloratzeko eta zure buruari nota jartzeko lagungarria izango zaizu.
- **Ikastaroaren balorazioa:** ikastaroari buruzko balorazio-galdetegia, zure iritzia emateko.

## **4. Eskuineko zutabean**

Eskuineko zutabea ikastaroaren jarraipena egiteko oso erabilgarriak diren zenbait blokez osatuta dago.

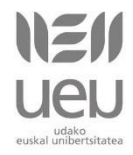

#### *UEUren Ikasgela Birtuala*

### **Ikastaroaren osaketa:**

Ikastaroetan osaketa-funtzioa gaituta dago eta, horri esker, *Ikastaro-osaketaren blokean* sakatuz gero, egindakoa eta egin gabekoaren ikuspegi orokorra izateko modua izango duzu. Batzuetan, irakasleak ariketa kalifikatu arte ez da hori osatutzat markatuko.

### **Azken berriak:**

Berrien forora bidalitako azken mezuak nabarmentzen dira.

### **Egutegia + Datozen ekitaldiak**

Ikastaroko data-garrantzitsuenak biltzen dira: ikastaroaren hasiera- eta amaiera-datak, aurrez aurreko saioen datak, gaien hasiera- eta amaiera-datak, ariketak entregatzeko datak, ...

### **Duela gutxiko aktibitatea:**

Hemen plataforma sartu zinen azken alditik zein aktibitate izan den jakiteko modua duzu: zein mezu bidali diren, zein baliabide berri dagoen... Oso baliagarria da ikastaroaren martxari begiratu batean erreparatzeko.

#### **IKASTARO-OSAKETAREN EGOERA**

Ez zaizu ikastaro honetako jarraipenik egiten ari une honetan.

Ikastaroaren txostena ikusi

#### **AZKEN BERRIAK**

Gaia gehitu... (Oraindik ez da mezurik bidali.)

#### **EGUTEGIA**

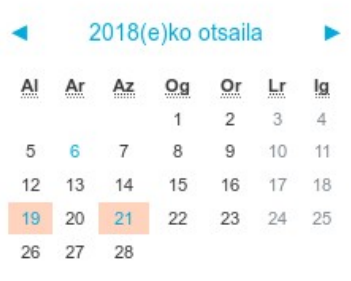

#### **DUELA GUTXIKO AKTIBITATEA**

Noiztik martxan: Wednesday, 2017(e)ko Septemberren 6(a)n,  $13:08(e)$ tan

Duela gutxiko aktibitatearen txosten osoa

Ikastaroen eguneraketak: Foroa ezabatuta

Inkesta eguneratuta Amaierako autoebaluazioa (epea: urriak 20)

Galdetegia eguneratuta Ebalua ezazu zure burua (epea: urriak 20)

Inkesta eguneratuta Ikastaroari buruzko balorazioa (epea: urriak 27)

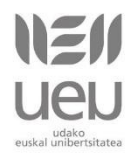

*UEUren Ikasgela Birtuala*

### **Mezuak:**

Berehalako mezularitzak ikasgela birtualerako erabiltzaileei mezuak bidaltzea ahalbidetzen du. Erabiltzailea on-line egonez gero, momentuan bertan jasoko du mezua. Bestela, ikasgela birtualera sartzerakoan ikusiko du.

## **On-line erabiltzaileak:**

Azken bost minutuetan ikasgela birtualeko zein erabiltzaile sartu den adierazten du. Izenean sakatuz gero, erabiltzailearen profila ikusiko duzu eta, izenaren gaineko karta-azalean sakatuz gero, denbora errealean harekin komunikatuko zara.

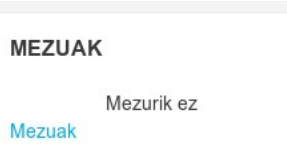

#### **ONLINE ERABILTZAILEAK**

(azken 5 minutuetan: 1) Maialen Urbieta Agirrezabalaga

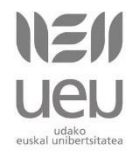

#### **Kredituak eta baimenak**

**Egilea:** UEU, Udako Euskal Unibertsitatea.

**Data:** 2018ko otsailaren 6an.

**Baimena:** Creative Commons **Aitortu-PartekatuBerdin 3.0** 

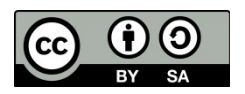

\*Oharra: material hau UEUko ikasleen esku jartzen da Creative Commons Aitortu-PartekatuBerdin 3.0 lizentziarekin. Lizentzia honekin edukia kopiatu, banatu eta erakutsi ahal

izango dituzu, ondorengo baldintzak beteaz:

- Edukiaren jatorrizko egilea aipatu behar duzu.
- Lanaren kopia zein banaketa askea da.
- Lan eratorriak, jatorrizko egiletzat aitortzeaz gainera, baimen (lizentzia) berdina izan beharko du.